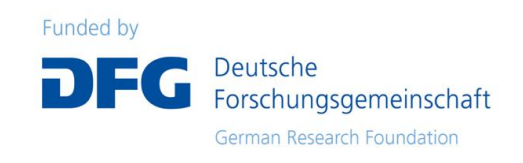

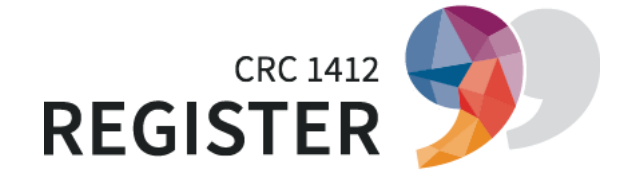

*416591334*

# Python for linguists

# SFB 1412 Methodschool

André Renis 26-28 May 2021

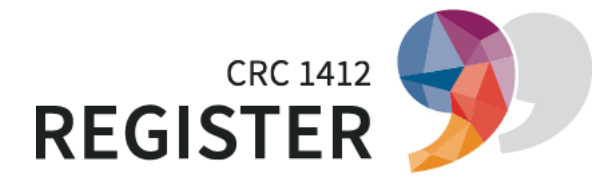

#### *Python quick Facts*

- Python programming language has been developed in the early 90s by Dutch programmer Guido van Rossum
- Name "Python" comes from "Monthy Python's Flying Circus"
- Objectives has been:
	- Easy to learn and to understand (readability)
	- Platform independent
	- General-purpose programming language:
		- Supports procedural, functional and object-oriented programming
	- Highly extensible (includes huge standard library)
- One of the most popular programming languages (together with C and Java)
- Now often pre-installed on many Unix-compatible operating systems such as MacOS and Linux.

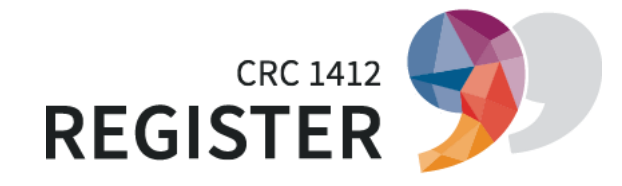

#### *Python version history*

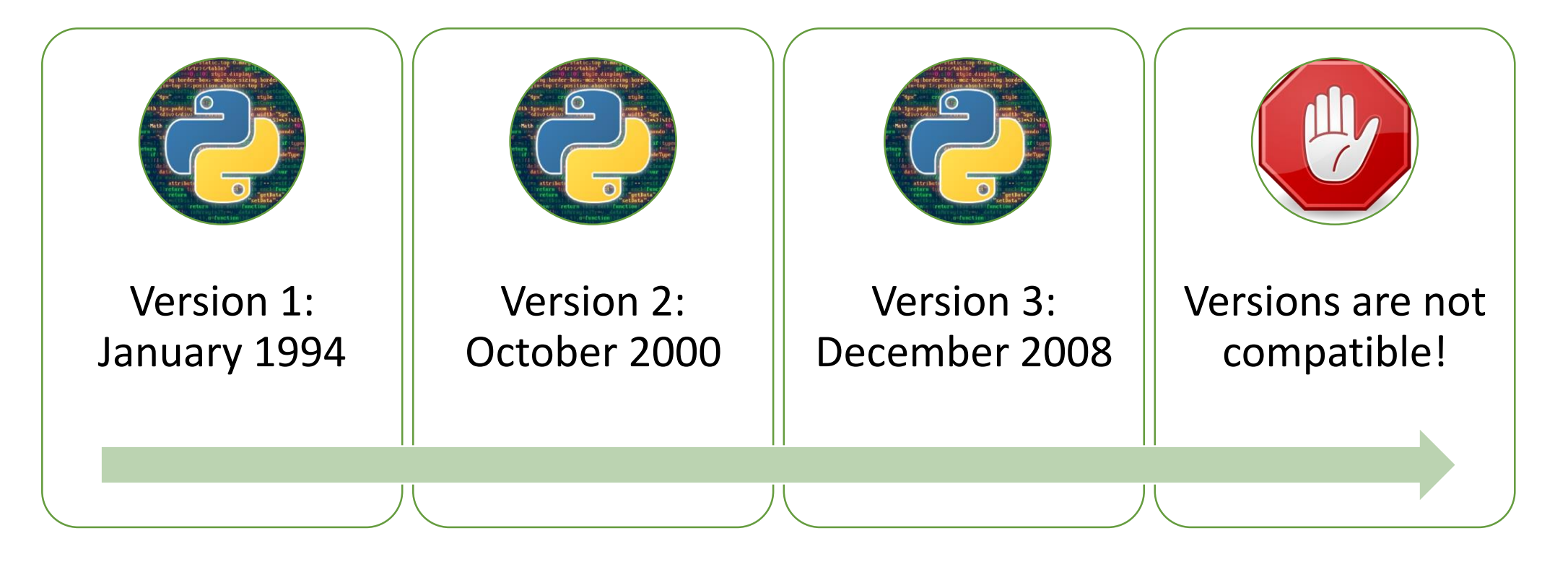

On many Linux-Systems Python2 **and** Python3 are installed at the same time! → Some problems/difficulties

# *Top 10 uses of Python in the real-world*

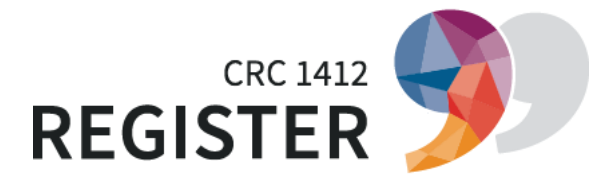

- 1. Web application development (including mobile apps)
- 2. Data Science
- 3. Artificial Intelligence
- 4. Game development
- 5. Internet of Things (logistics)
- 6. Web Scraping (big data)
- 7. Desktop GUI
- 8. Enterprise applications
- 9. Image recognition and text processing
- 10. Education programs

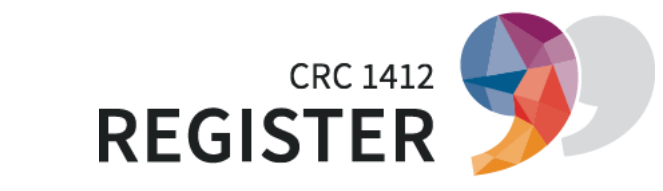

#### *How Python works on your computer*

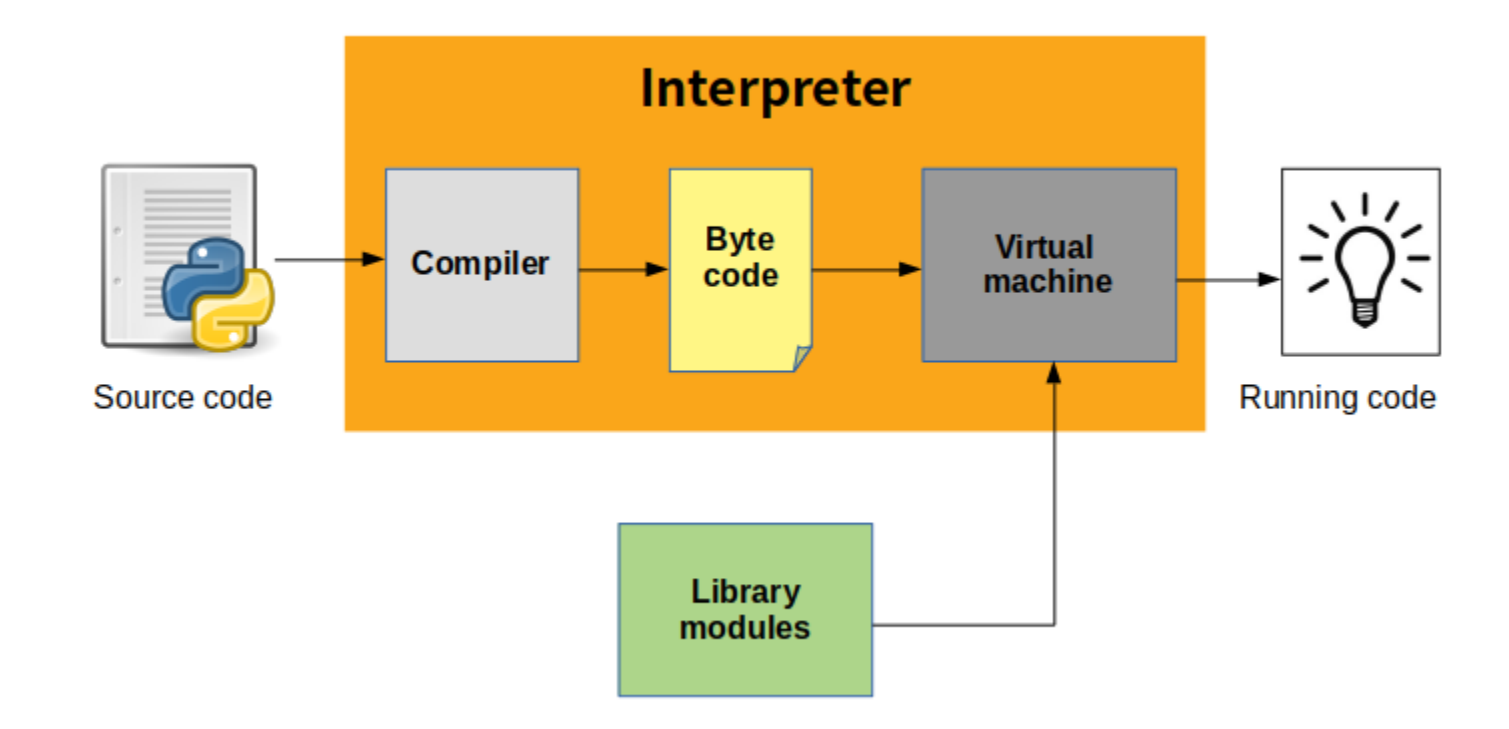

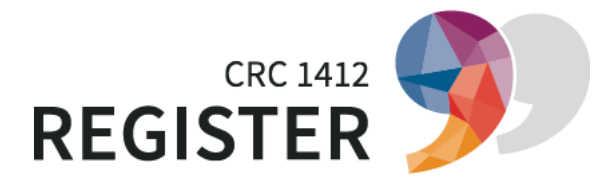

#### *Python editors*

- Code editors are providing a lot of help with syntax check and testing/running/debugging your code on the fly
- You cannot use for example MS Word for programming because it's *formated text* and not *plain text*
- Common editors for programming in python are:
	- IntelliJ (PyCharm)
	- Visual Studio Code
	- Atom
	- Sublime Text
	- Vim
	- Emacs
	- Eclipse

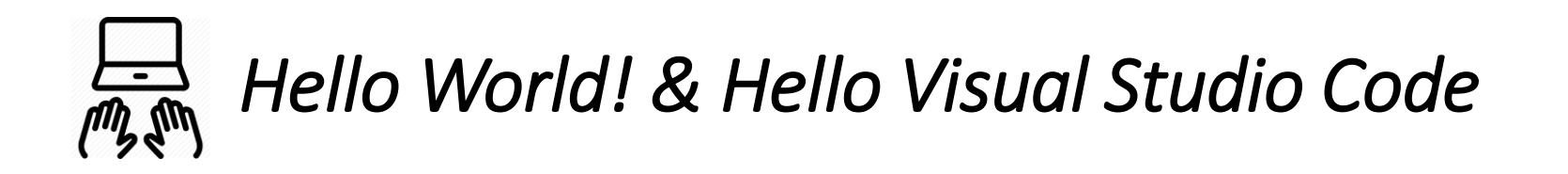

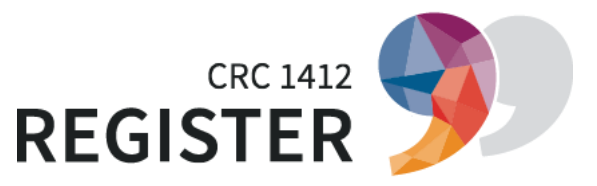

Hands on! We want to write our first program together

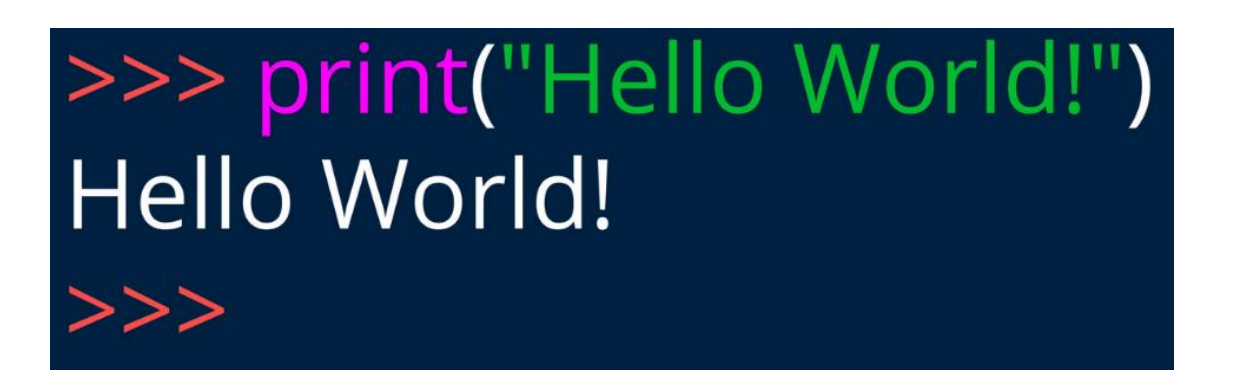

And we want to explore Visual Studio Code and check if our installation works.

Remarks and information on data privacy you can find here: https://thomaskrause.github.io/nlp-mit-python/setup.html

#### *How do I write a program or a script?*

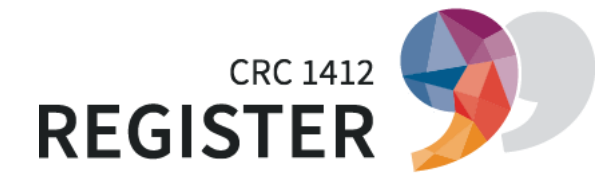

- A script runs from the top of the file until the end, line by line
- Every line is ONE command and will be executed
- First you break your task into logical units, for example (modifying content of a file):
	- 1. Read content of a file
	- 2. Modify content
	- Save modified content to file
- Second you break each unit into single *commands,* step-by-step, line-by-line (according to documentation of used lib or your own commands)
- But, to save for example the modified file-content somewhere, we need some kind of cache and assign a value to it in our script. With *data types*, *variables* and *operators* we can do that.
- A program (only more complex compared to a script) doesn't run necessarily from top to end, because a program is divided into *modules* with *methods/functions* and *control structures* for different scenarios and cases we want to distinguish in the behavior of our program.
- Variables, data-types, operators, control structures and functions are the most basic ingredients of every (higher) programming-language. More later!

# *What makes Python a ready to use programming-language?*

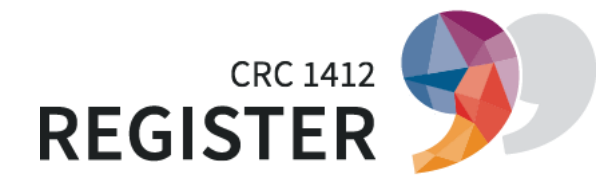

#### Core Python

- Operators, data types & variables
- Special keywords
- Control structures
- Built-in-functions

#### Python standard libraries

- Already installed (& precompiled to .pyc)
- Functions can simply be used with *import*

#### 3rd party libraries

- Can be downloaded and installed on system with *pip*
- Functions can be used with *import*

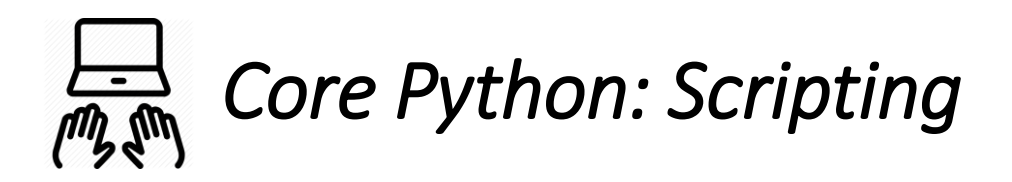

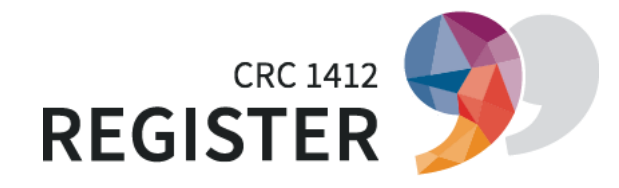

#### #!/usr/bin/env python3

'''

Fuel Calculator, a more complex script with variables and the use of built-in-functions

```
'''fuel = 34kilometers = 456
petrolConsumption = kilometers/fuel
petrolConsumption = round(petrolConsumption, 2)
message = "Your petrol consumption has been "
print(message + str(petrolConsumption)) # type cast from float to string
```
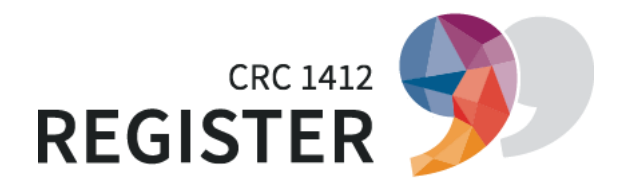

#### *Core Python: built-in-functions*

[complex\(\)](https://docs.python.org/3/library/functions.html#complex) [hasattr\(\)](https://docs.python.org/3/library/functions.html#hasattr) <u>[max\(\)](https://docs.python.org/3/library/functions.html#max)</u> <mark>[round\(\)](https://docs.python.org/3/library/functions.html#round)</mark>

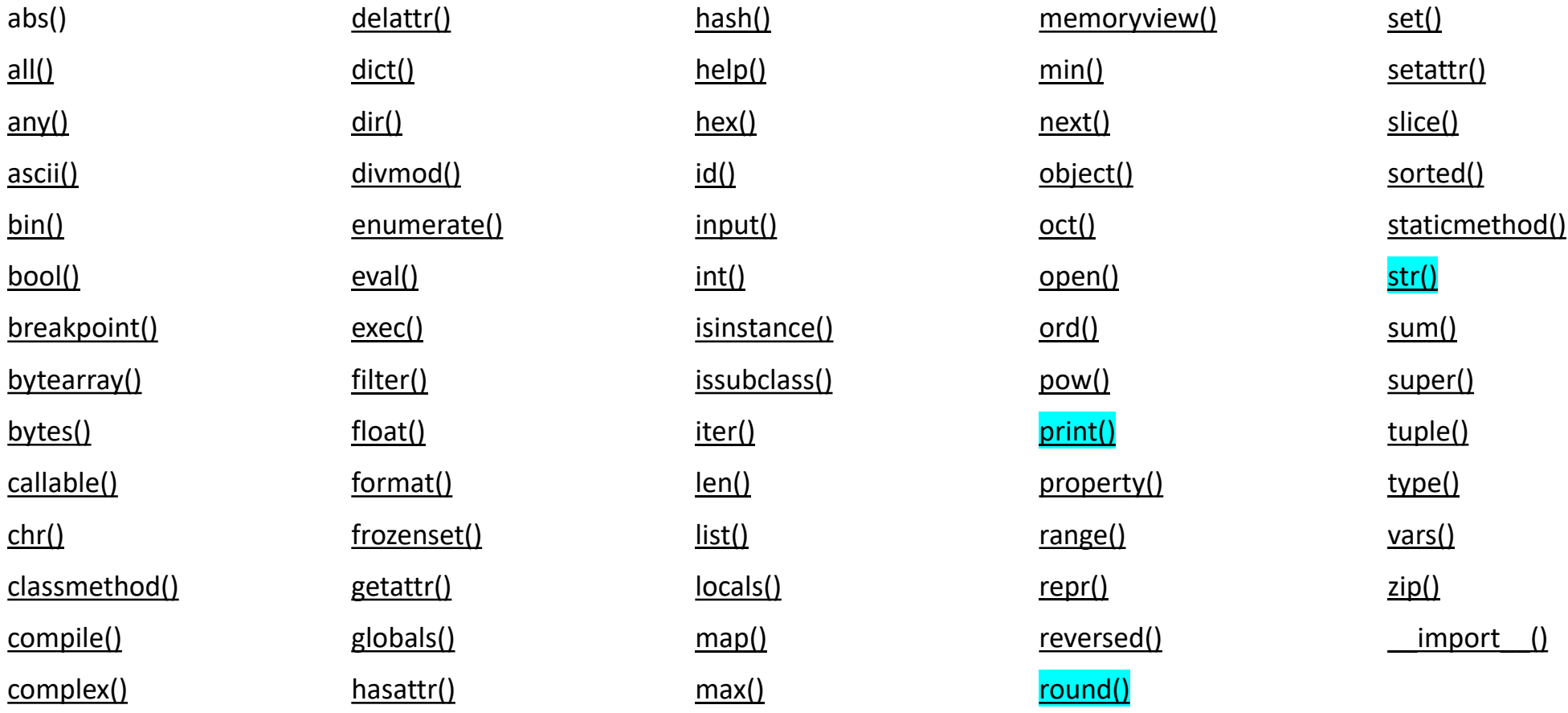

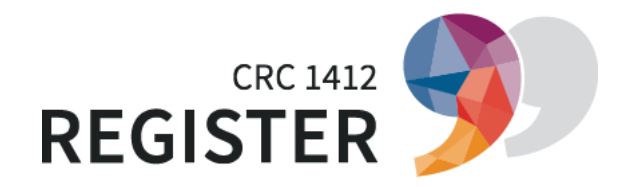

#### *Core Python: Variables always have a data-type*

Text Type: str

Numeric Types: int, float, complex

Sequence Types: list, tuple, range

Mapping Type: dict

Set Types: set, frozenset

Boolean Type: bool

Binary Types: bytes, bytearray, memoryview

```
a = 4b = "test"print(type(a)) # built-in-type-check
print(type(b))
```
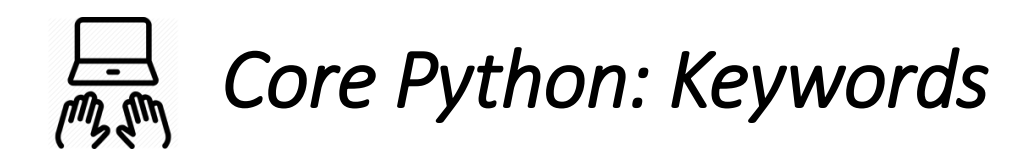

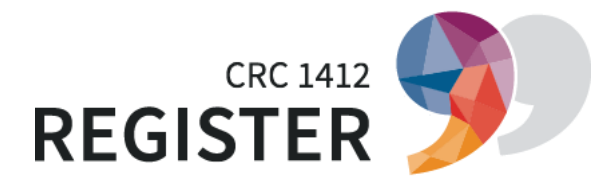

We will use Pythons "interactive help" to display a list of the so called "keywords" in Python. They are a little bit different in all programming languages. They are reserved for special purposes.

1.) Type "help()" in python console to start interactive help 2.) Type "keywords"

 $\rightarrow$  Offline available and useful. We will have a look at the "modules" later

## *Core Python: functions and methods – parameters & return value*

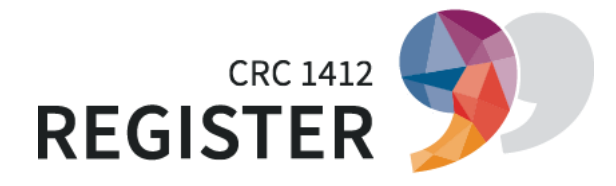

What is the main difference between the built-in-functions

*A.) print("Something") B.) round(3. 1415926)* ?

```
import math
def printAndRound(number):
    number = round(number, 2)print(number)
    return number
result = printAndRound(math.pi)
```
#### *Core Python: Control structures*

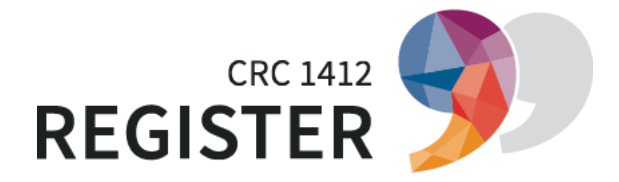

if (condition): # True/False expression1 # executed only if True elif(other\_condition): # True/False - More elif #conditions can be added expression2 # executed only if True else: expression3 # executed only if both above False

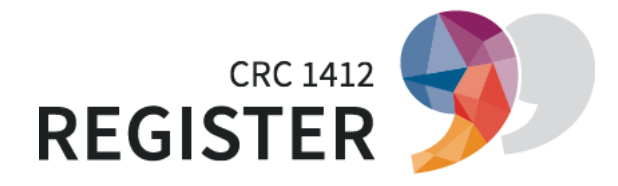

#### *Core Python: Loops*

# while(condition): # True/False expression # is executed every loop

for(start stop sequence): # for example runs from # first word of # a text to the last one; # iterates from start # to stop condition expression # is executed every loop

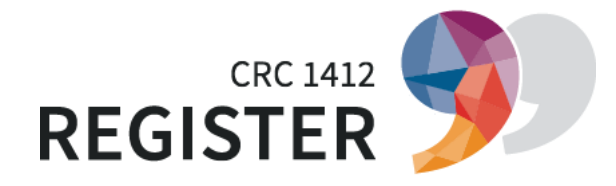

#### *Core Python: if … elif … else*

if temperature > 20: turnOffHeating() elif temperature == 20: print("We have reached 20°C now!") else:

turnOnHeating()

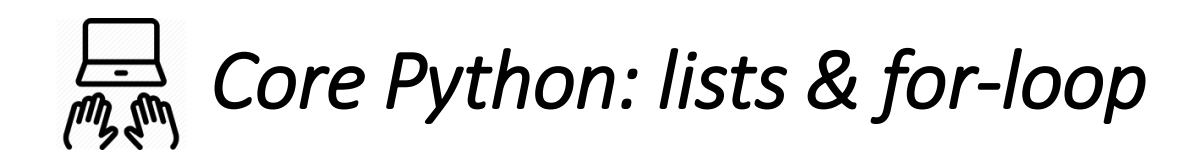

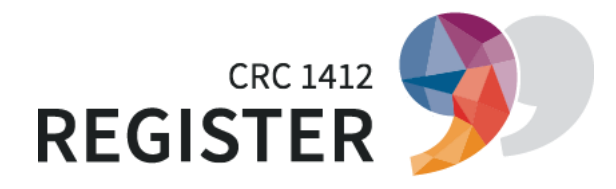

Hands on:

We want to calculate the percentage of articles in a text.

We will use python online documentation for that. We need lists an loops for that.

A list in python looks like this:

articles =  $\lceil$ "a", "an", "the" $\rceil$ 

https://www.w3schools.com/python/default.asp

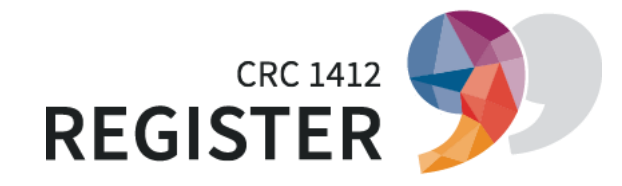

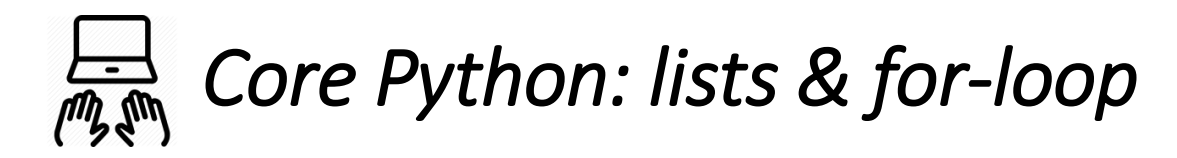

#### $text = ''''$

```
The CRC Register: Language Users' Knowledge of Situational-Functional Variation investigates
aspects of the register knowledge of the speakers of a language. Competent speakers can adapt
 their linguistic behavior on every level in response to the current situation:
 They know, for example, that the German word sauer 'ticked off' is appropriate
 in different situations than the word verärgert 'angry',
 that one uses less complex sentences when speaking with children than in an academic function,
 and that sometimes it matters whether one says around 8 o'clock or 7:49 am, and sometimes it doesn't.
 We are thus concerned with intraindividual variation.
'''articles = \lceil "a", "an", "the"\rceilarticlesCount = 0words = text.split()for word in words:
   if word.lower() in articles:
        articlesCount = articlesCount+1
    print(word)
print("The percentage of articles in this text is: " + str(articlesCount/len(words)*100) + "%")
```
#### *Core Python: while + break & continue*

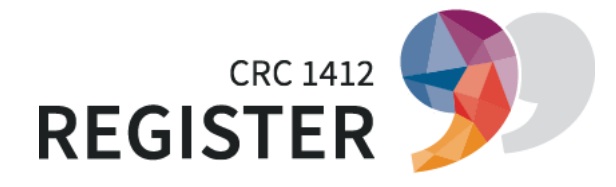

```
def while1(end):
    i = 1 # loop runs from 1 to end
    while i \times end:
        print(i)
        i \neq 1def while2(end):
    i = 1while i < end:
        print(i)
        if i == 3: # loop ends at break keywordbreak :# break is end of loop 
        i \neq 1def while3(end):
                                                        i = 0while i \times end:
                                                            i \neq 1if i == 3:
                                                                continue # execution ends here but 
                                                                          # continues
                                                            print(i) # NOT executed in case of i==3
                                                   # while1(6)
                                                    # while2(6)
                                                    while3(6)
```
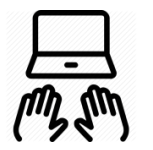

*Core Python: Real-World Example*

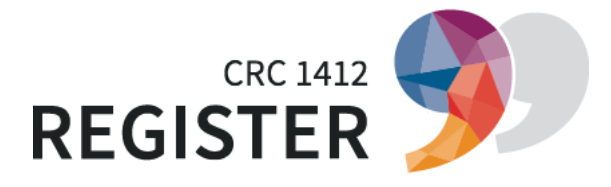

Hands on:

Lets open a text file with german umlauts. Then we replace the german umlauts and save the content to a new file.

We will use python online documentation for that.

https://www.w3schools.com/python/default.asp

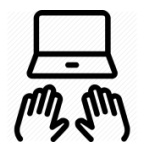

## *Core Python: Real-World Example*

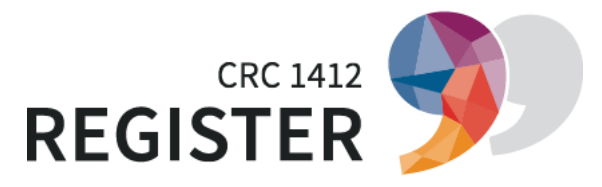

```
file = open("example.txt", encoding='utf8")text = file.read()text = text.replace('ü','ue')
text = text.replace('ä','ae')
text = text.replace('ö','oe')
text = text.replace('\ddot{A}', 'Ae')
text = text.replace('U', 'Ue')
text = text.replace(\ddot{0}', \ddot{0}e')
text = text.replace('S', 'ss')file2 = open("example2.txt", "x", encoding='utf8')file2.write(text)
file2.close()
file.close()
```
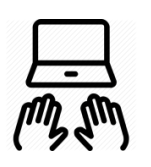

#### *Core Python: Real-World Example (Valentinas solution)*

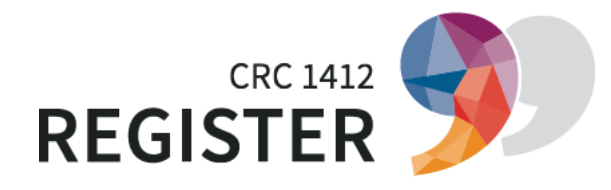

#### #python3

```
f = open("berlinki.txt", "r")text = f.read()umlauts = ["ä", "ö", "ü", "Ä", "Ö", "Ü", "ß"]
replacements = ["ae", "oe", "ue", "Ae", "Oe", "Ue", "ss"]
for umlaut in umlauts:
    replacement = replacements[umlauts.index(umlaut)]
```

```
text = text.replace(umlaut, replacement)
```
print (text)

```
file = open("newText.txt", "x")file.write(text)
file.close
```
# *Installing & using 3rd party modules*

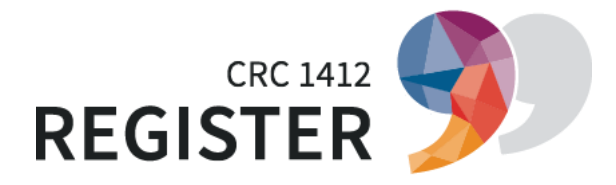

- Tons of python-projects (modules/libraries) are available at <https://pypi.org/> for almost every purpose and task (the search for "linguistics" returns 544 matches (!))
- They all have a unique "name" and can easily be added to your python installation with a command-line tool called "pip" (normally already installed with python)
- For example to install Excel support (read and write xls(x) files in python) simply type into your terminal window:

python -m pip install openpyxl

- That's it! All files are downloaded automatically and added to your pythoninstallation
- With statement "import openpyxl" at the top of your script you can start working with Excel-Files!

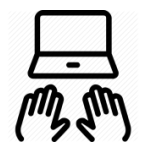

# *Real-World Example*

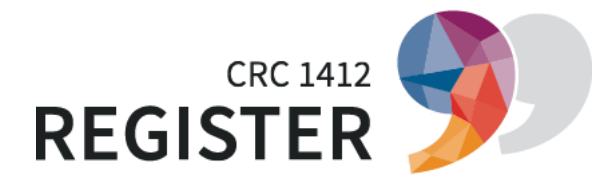

- 1. Please install pip on your computer
- 2. Please add spacy and openpyxl with pip to your python environment
- 3. Create a txt file in your Visual Studio with any kind text in English or German
- 4. Write a python script that reads the content of the file and stores it in a variable named "text"
- 5. Read the text with the spacy module and perform a part-of-speech tagging with your text
- 6. Create an Excel Sheet in your script and create a header in the first row: Text Lemma POS Tag Dep Shape alpha stop
- 7. Save the values of your part-of-speech tagging in this excel-file

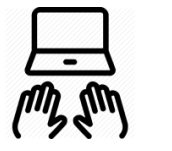

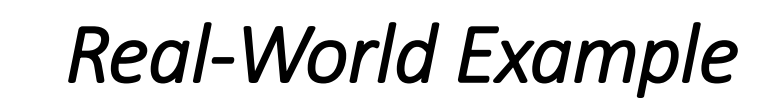

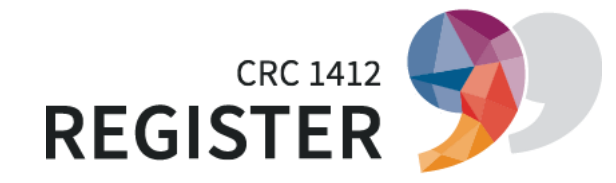

import spacy

from openpyxl import Workbook # imports only parts of module

 $nlp = spacy.load("de core news sm") # load german language files$ 

file = open("maerchen.txt", "r", encoding='utf8') # open text file

text = file.read() # read content of file

doc = nlp(text) # create DOC Object by using api (api, modules and libraries are meaning the same) method

# (you always have to look it up how it works depending on lib)

# Now Spacy scans the text and does the work

 $wb = Workbook()$  # Create Excel File

ws = wb.create sheet("Goethes Märchen", 0) # One Excel-File has one or more sheets. Let's create a first sheet at position 0

headers = ['Text', 'Lemma', 'POS', 'Tag', 'Dep', 'Shape', 'alpha', 'stop'] # a list for the headers

ws.append(headers) # the append() method of Object Worksheet is easy to use.

# A list in python will be transformed to a new row (at the end) in excel

for token in doc:

ws.append([token.text, token.lemma, token.pos, token.tag, token.dep,token.shape, token.is alpha, token.is stop])

# same from above applies here. Every token becomes a new line in excel with selected information from

ws.auto filter.ref = ws.dimensions # we apply auto-filter function to all columns

wb.save('maerchen.xls') # we save excel-file at same directory

*Python: Useful resources*

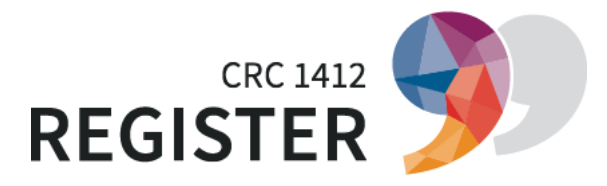

W3C tutorial <https://www.w3schools.com/python/default.asp>

Thomas Krause on NLP <https://thomaskrause.github.io/nlp-mit-python/>

Tutorial on GitHub [https://python-kurs.github.io/sommersemester\\_2019/intro.html](https://python-kurs.github.io/sommersemester_2019/intro.html)

python.org official tutorial <https://docs.python.org/3/tutorial/index.html>